# Anleitung zur An- und Abmeldung zu/von Race-Turnieren

1. Gehe auf https://mytischtennis.de und registriere dich für eine kostenlose Basismitgliedschaft indem du auf "The the the two temperature processes" with the theorem in the theorem is a complete that match as an interesting the state of the premium mitgliedschaft kann anschließend freigeschaltet werden für 12 Euro im Jahr.

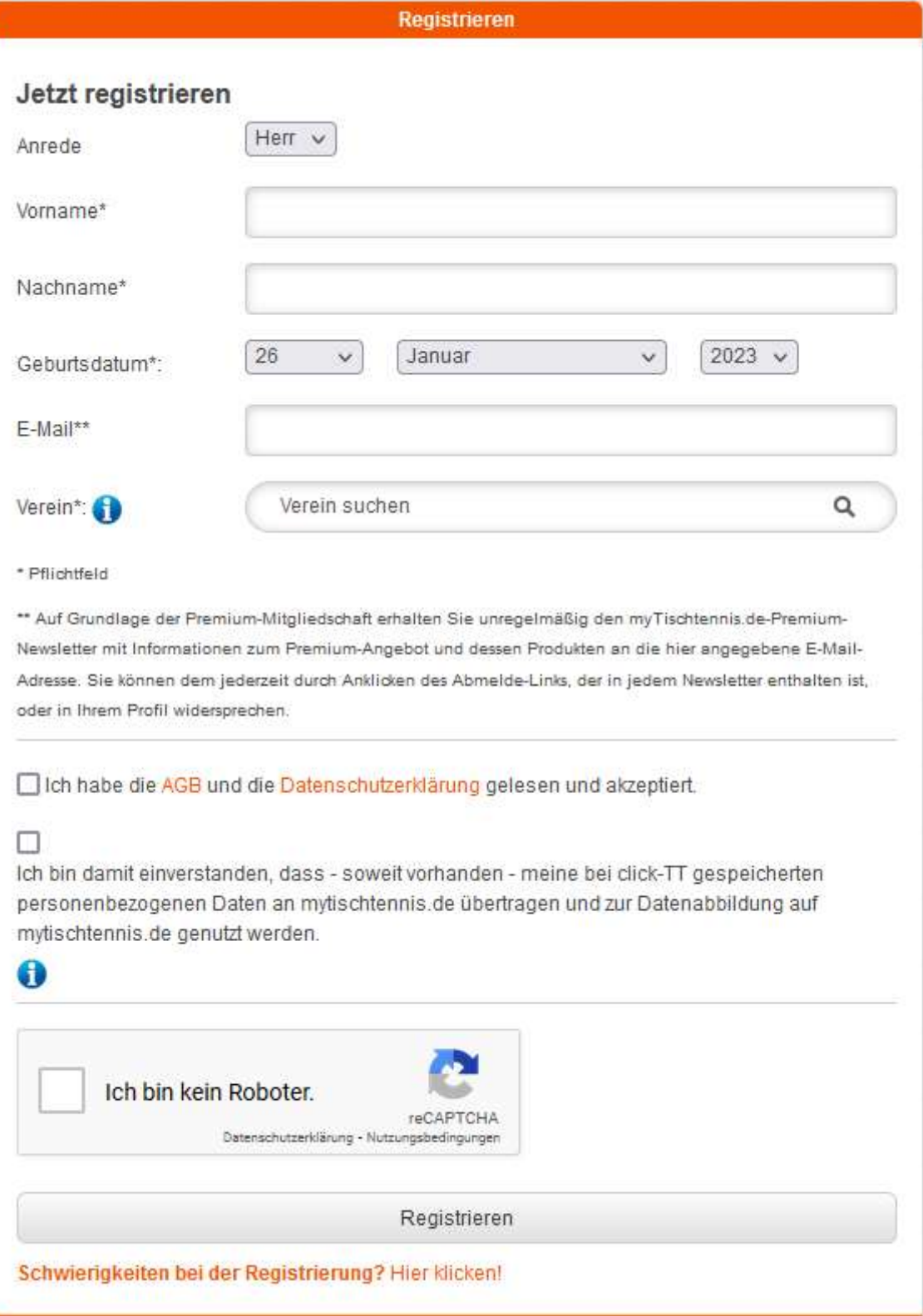

2. Falls du dich schon registriert hast, logge dich in deinen Account ein.

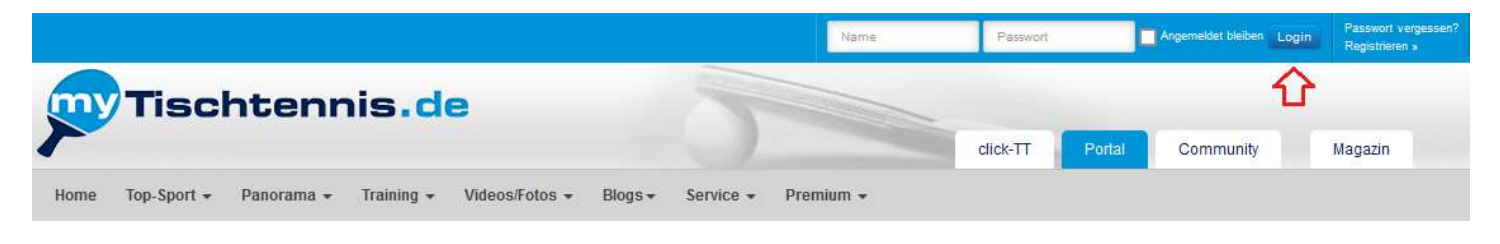

3. Nach Login auf "Community" klicken, dann auf den Reiter "Turniere" und anschließend auf "TTVN-Race"

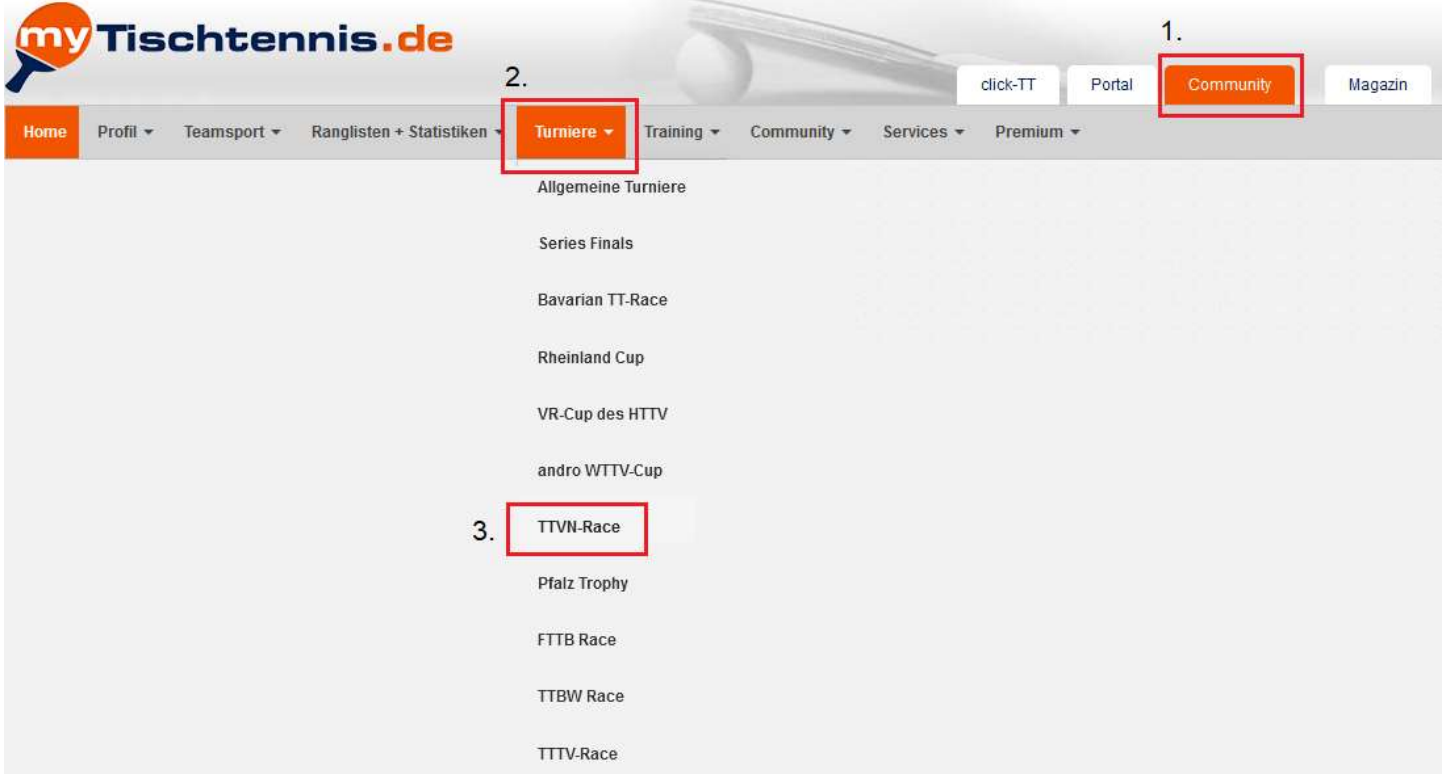

4. Es erscheint eine Liste mit anstehenden Races in ganz Niedersachsen, sortiert nach Datum. Das entsprechende Race raussuchen und auf den Button "Anmelden" klicken.

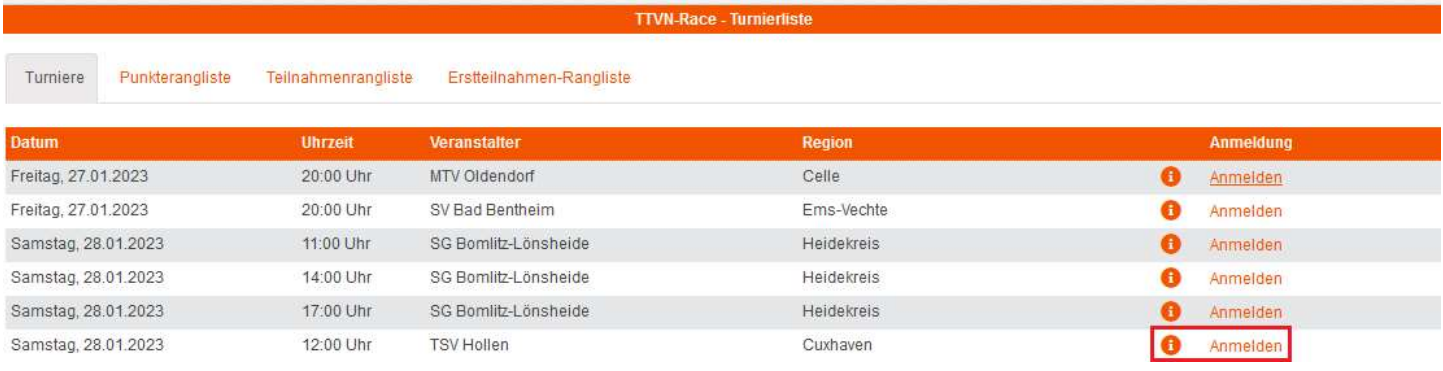

## 5. Klick auf "zur Konkurrenz anmelden"

Turnierdetails

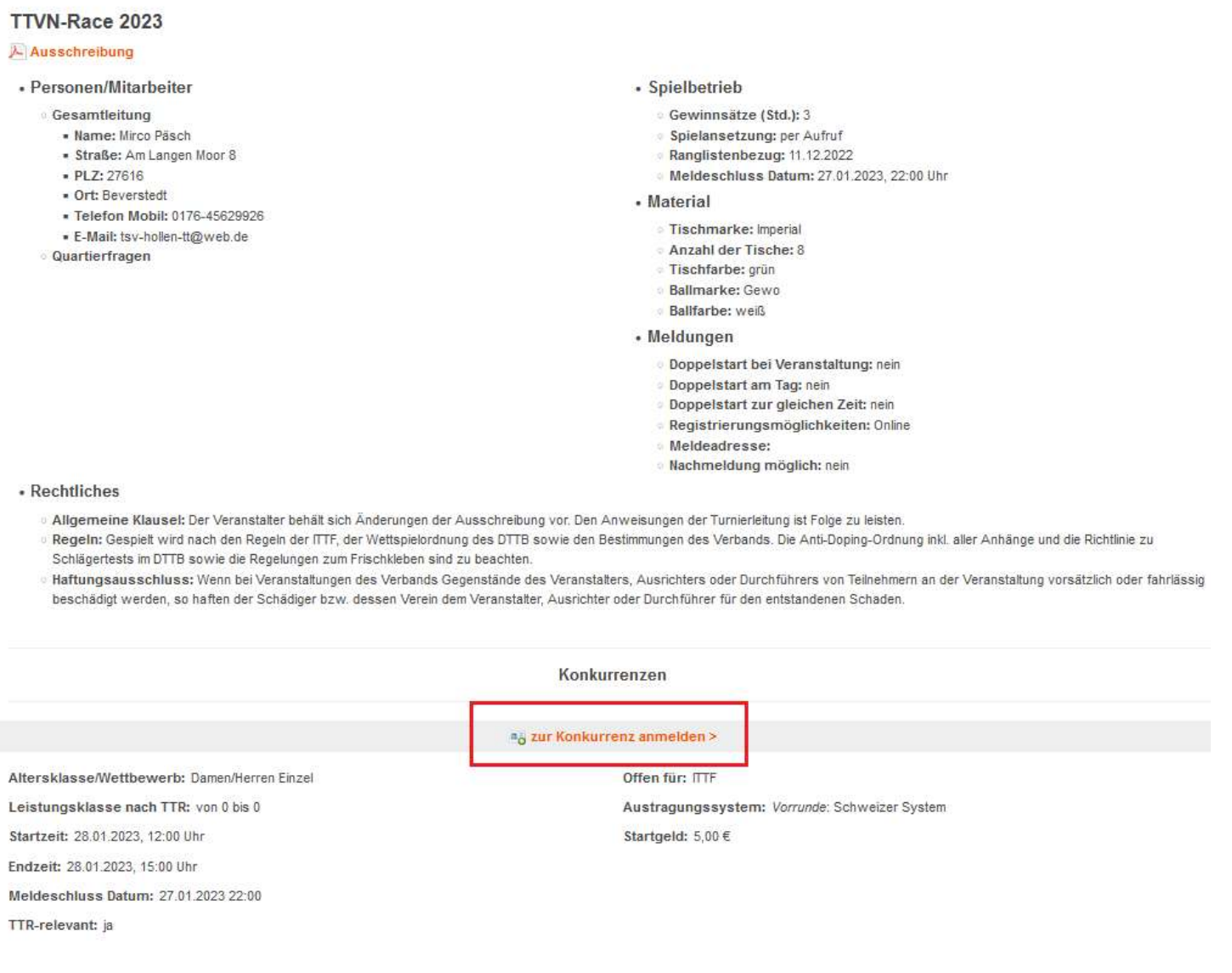

## 6. 2x Haken setzen bei "Ich stimme zu" und auf den Button "Ja, melde mich jetzt an!" klicken.

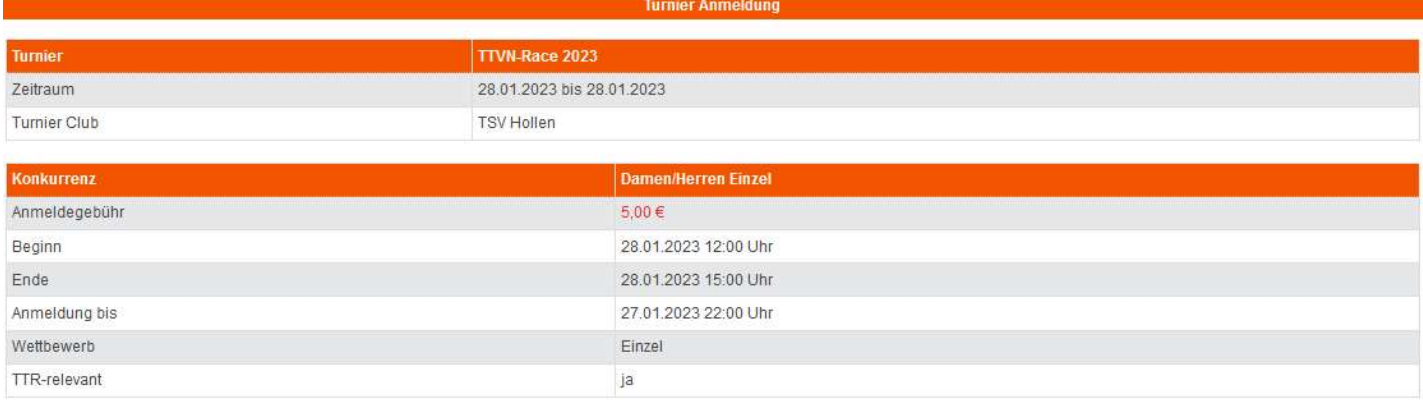

#### Ordnungen/Regelungen

Mit der Anmeldung über myTischtennis zum o.a. Turnier erkennt der Spieler/die Spielerin die Internationalen TT-Regeln, die Satzung des DTTB und des für das Turnier zuständigen Mitgliedsverbands, die Anti-Dopino-Ordnung des DTTB, die Wettspielordnung und die weiteren Bestimmungen des DTTB, die Ausführungs-/Durchführungsbestimmungen des für das Turnier zuständigen Verbands sowie die veröffentlichte Ausschreibung der betreffenden Veranstaltung als für sich verbindlich an und unterwirft sich den Rechts- und Strafbestimmungen des DTTB und des für das Turnier zuständigen Mitgliedsverbands. Bei einem Verstoß gegen die o.g. Vorgaben der Verbände haftet der Spieler/die Spielerin persönlich. Dies gilt auch für Schäden, die der Spieler/die Spieler/die Spieler Turnier gegenüber dem für das Turnier zuständigen Verband, dem durchführenden Verein bzw. der durchführenden Organisation oder anderen Personen schuldhaft verursacht hat - der Spieler/die Spielerin stellt den Verein, für den er/sie spielberechtigt ist, von dieser Haftung frei. Ein Versicherungsschutz im Rahmen einer Sportversicherung der Landessportbünde greift nur, wenn die jeweiligen Voraussetzungen erfüllt sind. Der Spieler/die Spielerin ist für die Erfüllung dieser Voraussetzungen verantwortlich. Durch diese Anmeldung wird keine Voraussetzung geschaffen. Der Spieler/die Spielerin bestätigt, zum Zeitpunkt der Turnierteilnahme eine gültige, aktive Spielberechtigung zu besitzen.

Der Veranstalter/Durchführer ist berechtigt, Melde-/Startgebühren zu erheben. Der Spieler/die Spielerin verpflichtet sich zur Übernahme dieser Melde-/Startgebühr inkl. möglicher Kosten bei Absagen It. Ausschreibung

Die myTischtennis GmbH stellt lediglich die Online-Anmeldemöglichkeit zum jeweiligen Turnier zur Verfügung. Die myTischtennis GmbH ist für die Erstellung der Ausschreibung und die Gewähr für die Richtigkeit der dort hinterlegten Angaben, für den Turnierablauf und für die Ergebnisübermittlung weder zuständig noch verantwortlich. Diese Aufgaben obliegen den Veranstaltern/Durchführern und den für das Turnier zuständigen Verbänden.

Ich stimme zu

#### Datennutzung

Mit der Anmeldung über myTischtennis zu einem Turnier willigt der Spieler/die Spielerin ein, dass die personenbezogenen Daten Name, Vorname, Geschlecht, Geburtsjahr, Ausländerstatus, Spielernummer bzw. Vereinszugehörigkeit und Q-TTR-Wert dem Turnierveranstalter übermittelt und zur Durchführung des Turniers herangezogen werden. Ebenso willigt der Spieler/die Spielerin ein, einmalig pro Turnierserie/Jahr Informationen zur jeweiligen Turnierserie seitens der Veranstalter/Durchfu hrer u ber die in myTischtennis hinterlegte E-Mail-Adresse zu erhalten. Das Turnier, zu dem sich der Spieler/die Spielerin anmeldet, ist eine öffentliche Sportveranstaltung. Der Spieler/die Spielerin erkennt die Vorgaben des DTTB (Satzung, Wettspielordnung) bzgl. Veröffentlichung von personenbezogenen Daten, der Veröffentlichung von Ergebnissen von diesem Turnier und der Veröffentlichung von Fotos/Filmaufnahmen im Rahmen der Berichterstattung über dieses Turnier an

Ich stimme zu Ja, melde mich jetzt an!

### 7. Abschließend bestätigen mit Klick auf "OK".

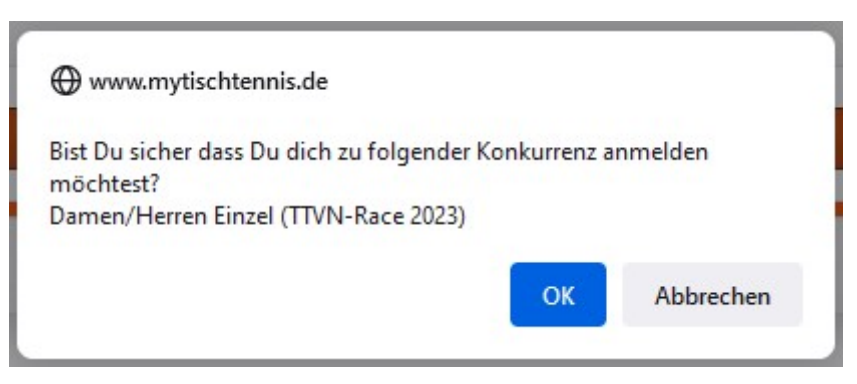

8. Falls man sich vom Race wieder abmelden möchte, muss man zurück zur Liste der anstehenden Race (siehe Punkt 4) und dort das Race raussuchen, von dem man sich abmelden möchte. Dann auf "bereits angemeldet" klicken.

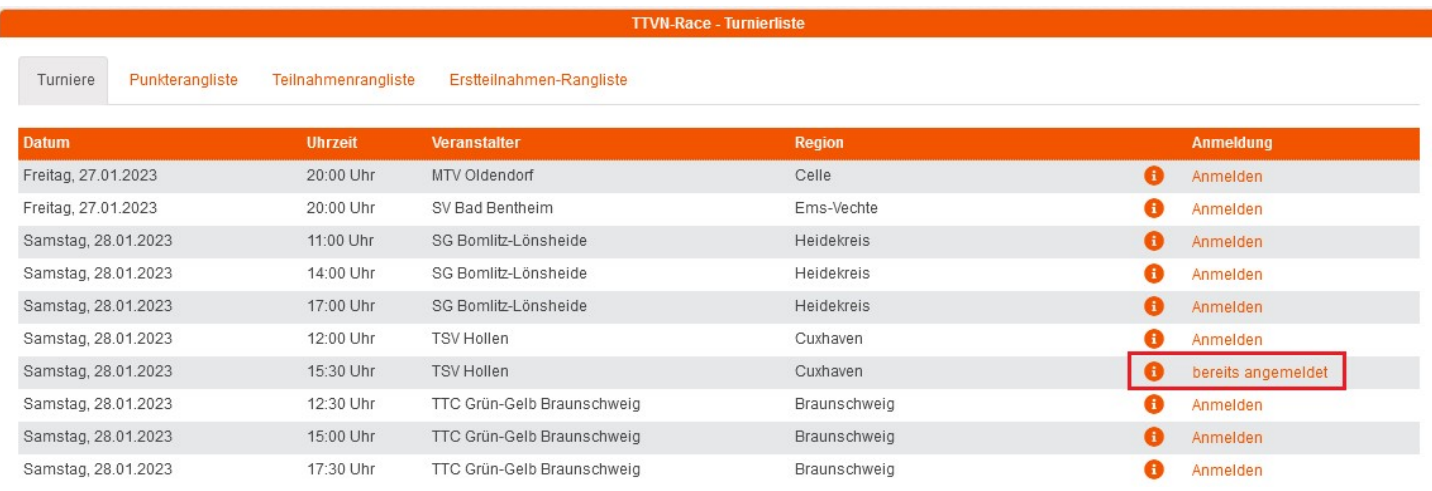

9. Es erscheint eine Liste aller Races, zu denen man sich angemeldet hat. Hier beim entsprechenden Race auf "stornieren" klicken und anschließend mit Klick auf "OK" bestätigen.

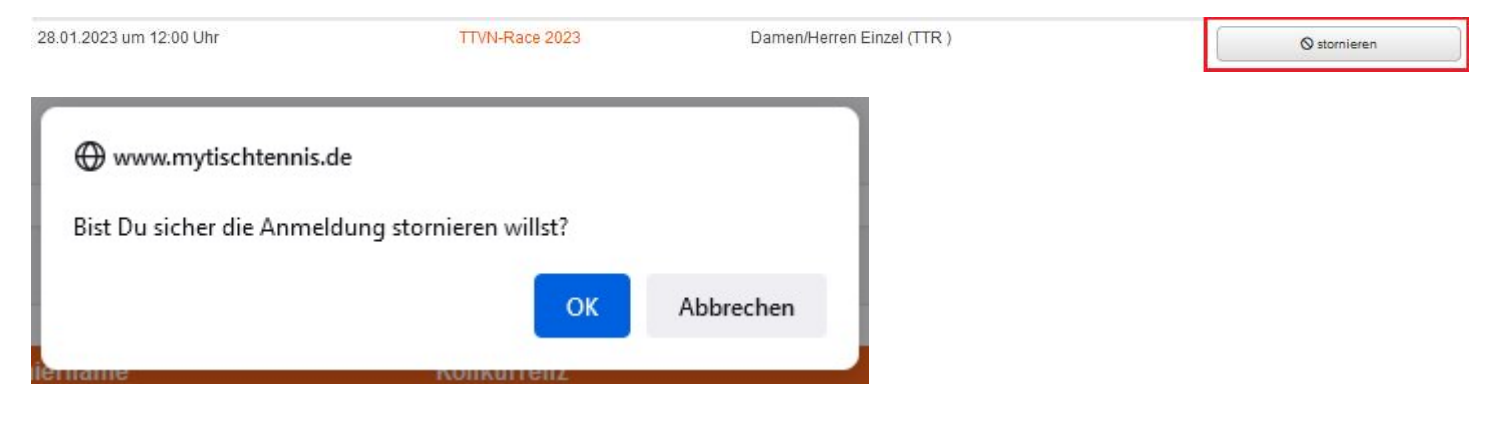